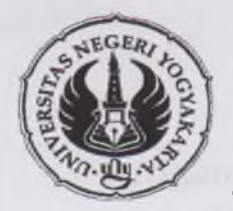

# DEPARTEMEN PENDIDIKAN NASIONAL UNIVERSITAS NEGERI YOGYAKARTA **LEMBAGA PENELITIAN**

*Alamat: Karangmalang, Yogyakarta. 55281. Telp. (0274) 550839* **.** *(0274) 518617. E-mail: [lemlitunv@vahoo.com](mailto:lemlitunv@vahoo.com): [Sekreta@telkom.net](mailto:Sekreta@telkom.net)*

Nomor Lampiran Hal 271 /H 34.21/TU/2009 Jadwal Pelatihan Permohonan sebagai Tutor 6 Julii2009

Kepada Yth. : Bp. DR. Samsul Hadi, MT, M.Pd. Dosen PT. Elektro FT UNY Di Yogyakarta

Dengan hormat, menindaklanjuti pada pertemuan panitia Pelaksanaan Pelatihan Analisis SEM dan PLS, bersama ini kami mohon kesediaan Bapak untuk menjadi Tutor pelatihan Analisis SEM dan PLS yang akan kami laksanakan pada:

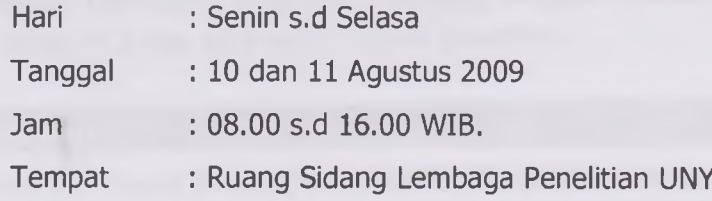

Atas Kesediaan dan kerjasamanya diucapkan terima kasih

Yogyakarta, 6 Juli 2009 Ketua, Telcard Prof. Sukardi, Ph.D. **NIP. 130693813**

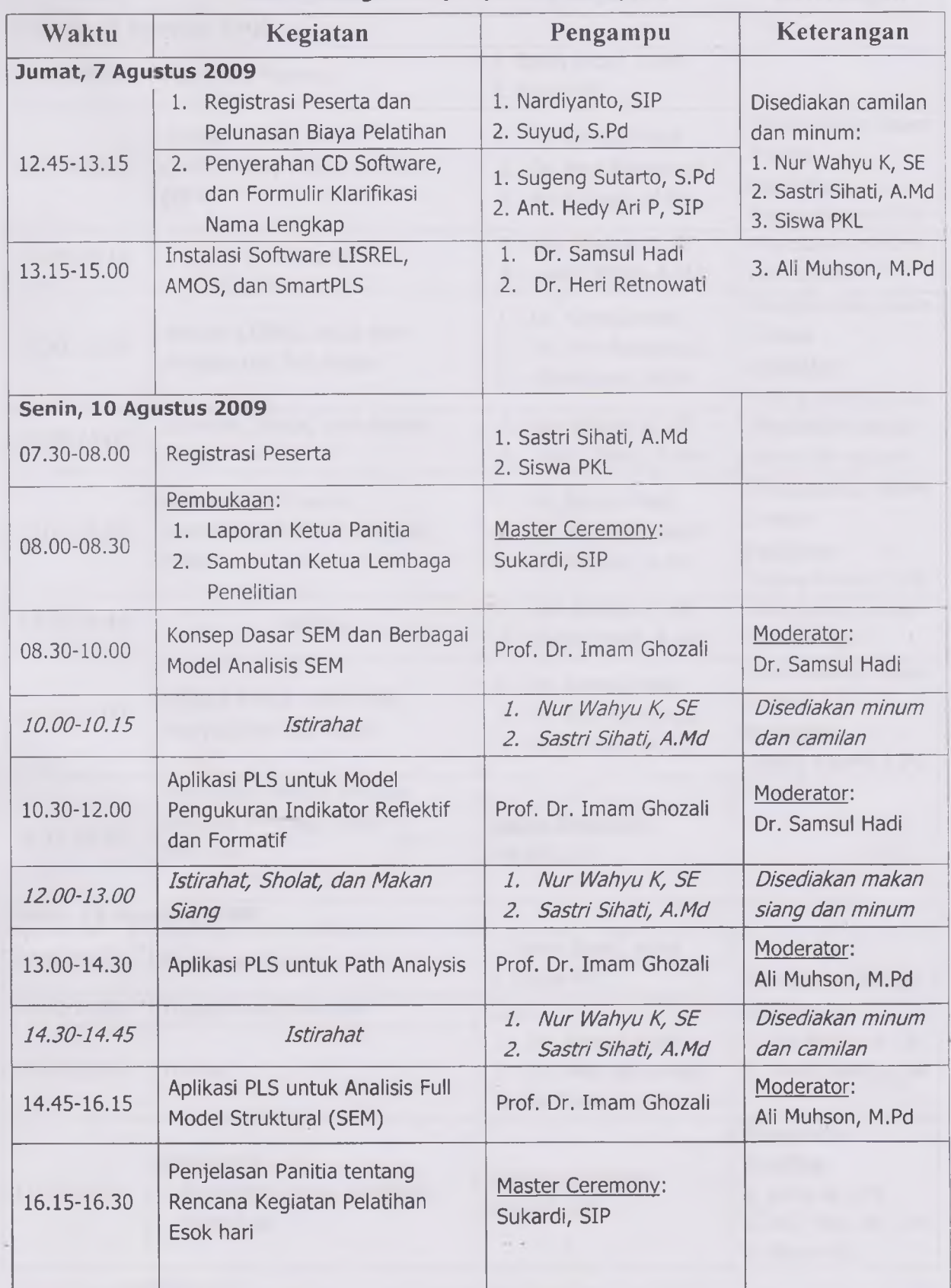

# **Jadwal Kegiatan (Implementatif)**

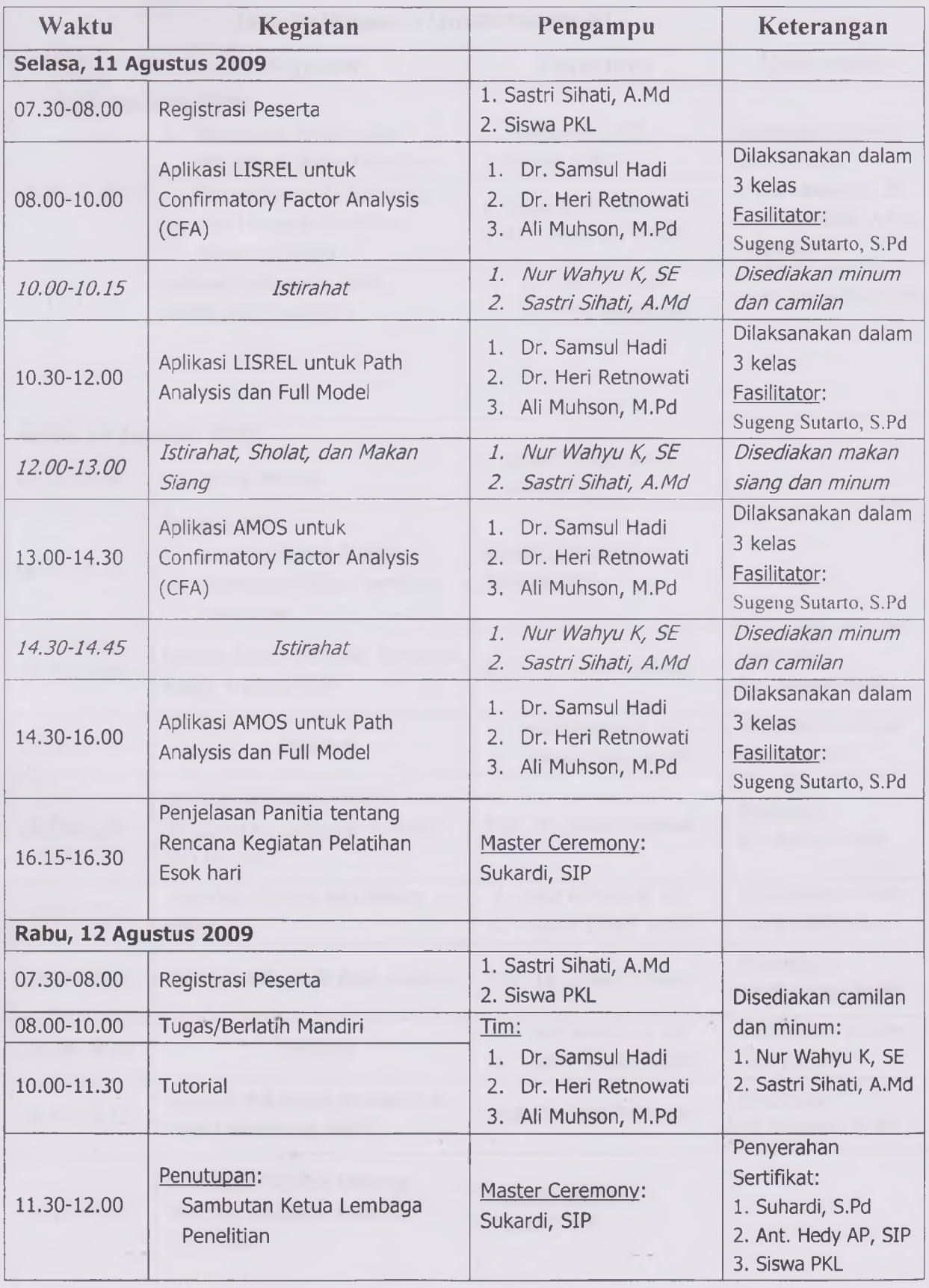

 $\boxed{2}$ 

 $h$ 

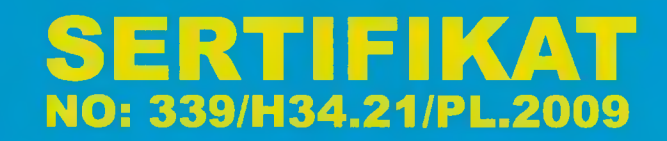

# **DEPARTEMEN PENDIDIKAN NASIONAL UNIVERSITAS NEGERI YOGYAKARTA LEMBAGA PENELITIAN**

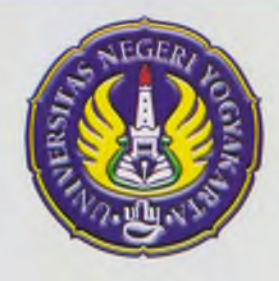

*j*

DIBERIKAN KEPADA : DR. SAMSUL HADI, MT

# **SEBAGAI : INSTRUKTUR**

PADA PELATIHAN ANALISIS *STRUCTURAL EQUATION MODELLING (SEM)* DENGAN LISREL, AMOS, DAN SMARTPLS YANG DISELENGGARAKAN TANGGAL 7 -12 AGUSTUS 2009, DI LEMBAGA PENELITIAN UNIVERSITAS NEGERI YOGYAKARTA

> Yogyakarta, 12 Agustus 2009 **^l^li^-Ketua** Prof. Sukardi, Ph.D. NIP. 143530519 197811 1 001

## Daftar Materi Pelatihan Analisis Structural Equation Modelling (SEM) dengan LISREL, AMOS dan SmartPLS

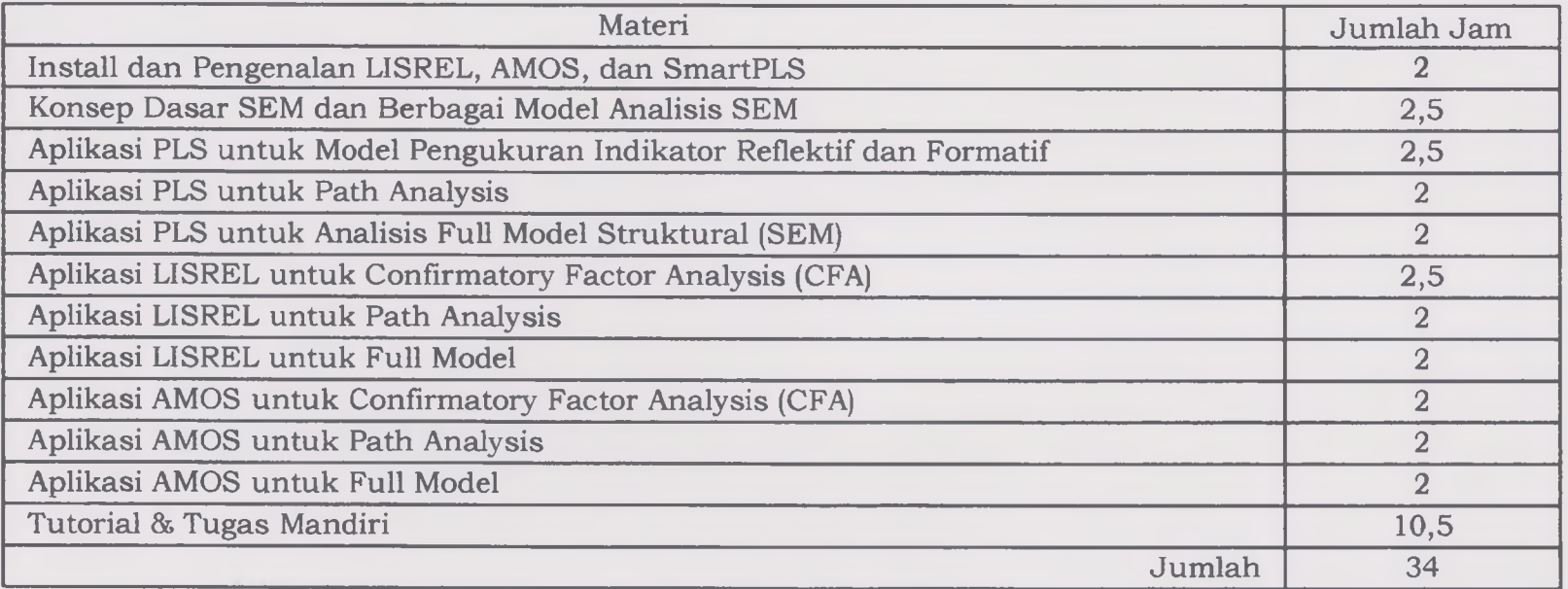

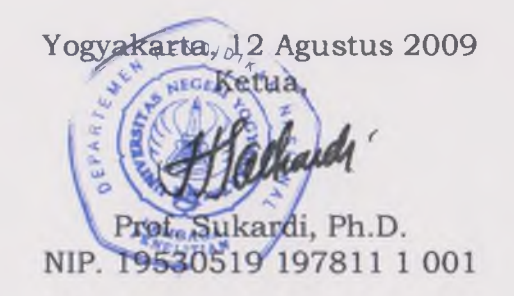

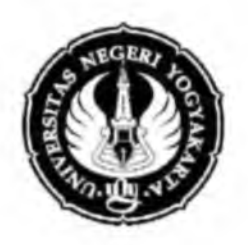

# **ANALISIS** *STRUCTURAL EQUATION MODELING* **(SEM) DENGAN LISREL 8 FOR WINDOWS**

**Oleh:**

**Samsul Hadi**

**UNIVERSITAS NEGERI YOGYAKARTA** 2009

## **ANALISIS** *STRUCTURAL EQUATION MODELING* **(SEM) DENGAN LISREL 8 FOR WINDOWS**

### **A. Pendahuluan**

*Structural Equation Modeling* (SEM) merupakan gabungan antara analisis faktor konfirmatori dengan analisis jalur yang dilaksanakan secara simultan. Analisis analisis faktor konfirmatori *(confirmatory factor analysis,* CFA) digunakan untuk mengungkap model konstruk instrumen. Analisis jalur *(path analysis)* digunakan untuk mengetahui efek langsung dan/atau tidak langsung dari variabel eksogen ke variabel endogen maupun variabel endogen ke endogen. Variabel eksogen adalah variabel dalam model yang tidak pernah dipengaruhi variabel lain, sedangkan variabel endogen adalah variabel yang dipengaruhi oleh variabel eksogen.

Pengujian model dengan SEM dapat menghasilkan persamaan pengukuran, baik untuk variabel eksogen maupun endogen, serta persamaan struktural. Rumus umum persamaan pengukuran variabel eksogen adalah: X =  $\Lambda_{\rm X}$   $\eta$  + $\delta$  (Joreskog & Sorbom, 1996: 2 dan Supranto, 2004: 296). Persamaan pengukuran variabel endogen secara umum dinyatakan dengan Y =  $\Lambda_Y$   $\eta$  +  $\varepsilon$  (Jōreskog & Sōrbom, 1996: 2 dan Supranto, 2004: 296). Persamaan struktural secara umum dinyatakan dengan  $\eta = \Gamma \xi + \zeta$  (Joreskog & Sorbom, 1996: 205). Persamaan tersebut dapat dperoleh secara langsung dengan LISREL.

#### **B. Pengujian Model Persamaan Struktural**

Pengujian model dengan LISREL dapat dilakukan dengan tiga pendekatan, yaitu: 1) *Strickly Confirmatory, 2) Alternative Model* atau *Competing Model,* dan 3) *Model Generating* (Joreskog & Sorbom, 2003).

Pendekatan *Strickly Confirmatory* menuntut peneliti untuk menetapkan satu model dan mengumpulkan data empirik untuk menguji model yang ada. Hasil analisis konfirmatori berdasarkan data empirik dapat menerima atau menolak model yang ada. Pendekatan *Alternative Model* atau *Competing Model* menuntut peneliti mengembangkan beberapa model alternatif dan mengujinya mengggunakan data yang sama untuk memperoleh model yang paling baik. Pendekatan *Model Generating* menuntut peneliti membuat model tentatif dan mengujinya. Jika model tidak fit, model harus dimodifikasi dan diuji lagi menggunakan data yang sama. Modifikasi model tersebut mungkin harus dilakukan berkali-kali sampai ditemukan model yang fit dan rasional.

### **C. Langkah-langkah Analisis SEM dengan Lisrel**

1. Buat model konseptual berdasarkan kajian teori, hasil penelitian, dan rasional (dalam proposal penelitian). Misalkan pengaruh depresi terhadap percaya diri dan tindakan dimodelkan secara konseptual sbb:

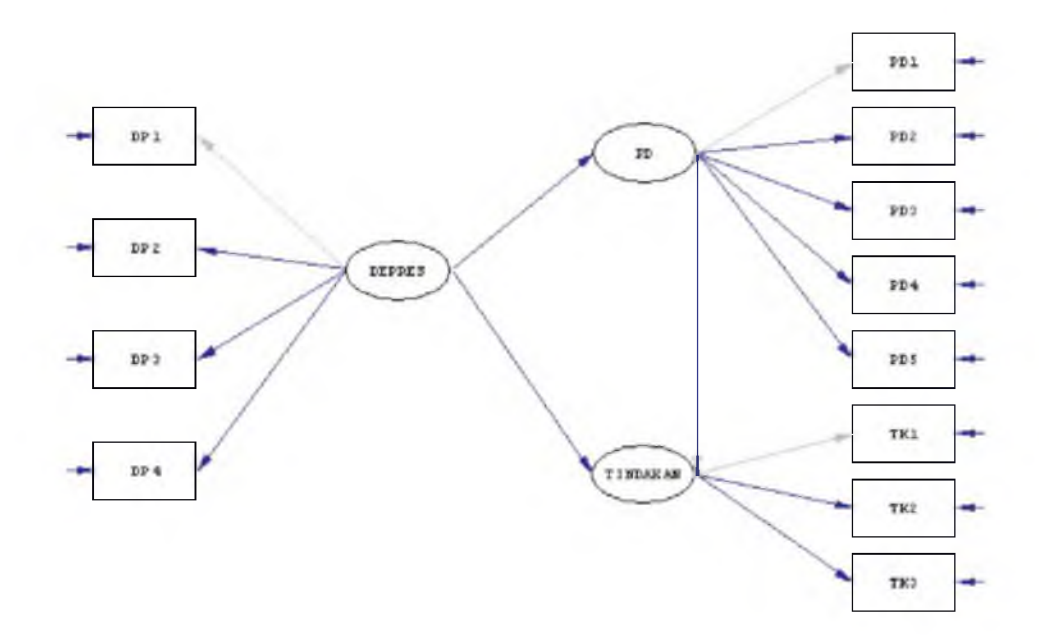

2. Entry data yang diperoleh dari lapangan menggunakan program Excel, SPSS, atau lainnya. Penulis merekomendasikan untuk menggunakan Excel atau SPSS. Jika menggunakan Excel, entry mudah, kerja komputer ringan, dan program biasanya sudah terinstal pada setiap komputer. Jika menggunakan SPSS, import data ke Lisrel lebih mudah, tetapi kerja komputer lebih berat dan tidak semua komputer terinstal SPSS. Misal menggunakan Excel dengan nama file Model DP.xls sbb:

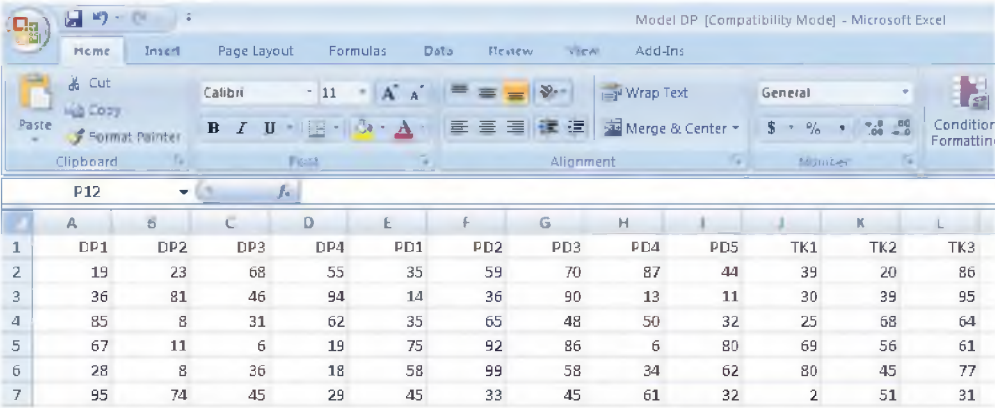

Kolom menunjukkan indikator atau variabel, baris menunjukkan jumlah sampel.

3. Jalankan program LISREL

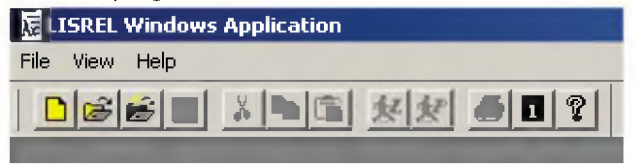

4. Pilih menu File submenu **Import External Data in Other Formats**

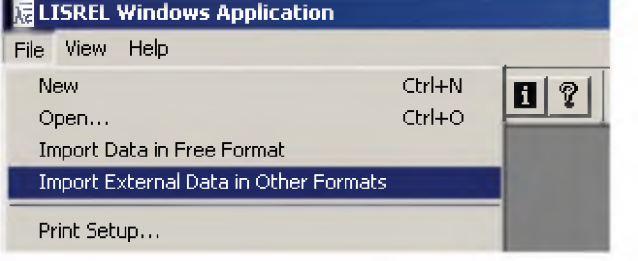

5. Pilih file data Excel pada dialog box sbb:

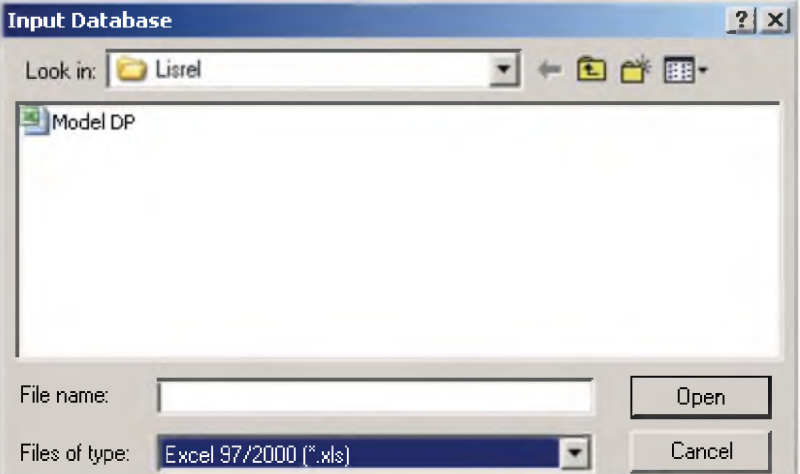

6. Pada langkah 5, tekan tombol **OK** dan simpan file dengan nama sama dengan file Excel tetapi dengan ekstensi PSF sehingga tampil data editor LIS REL sbb:

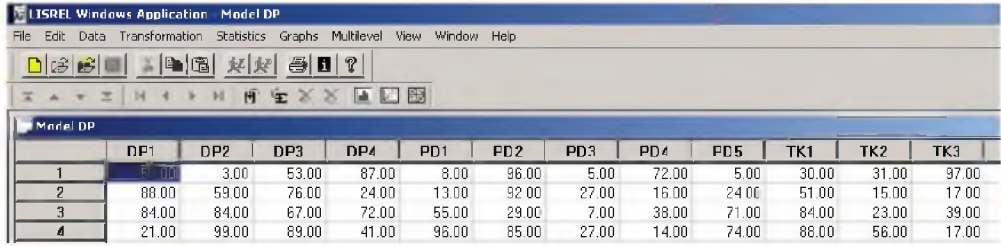

7. Tunjuk salah satu nama indikator/variabel, klik kanan, dan pilih menu **Define Variables**

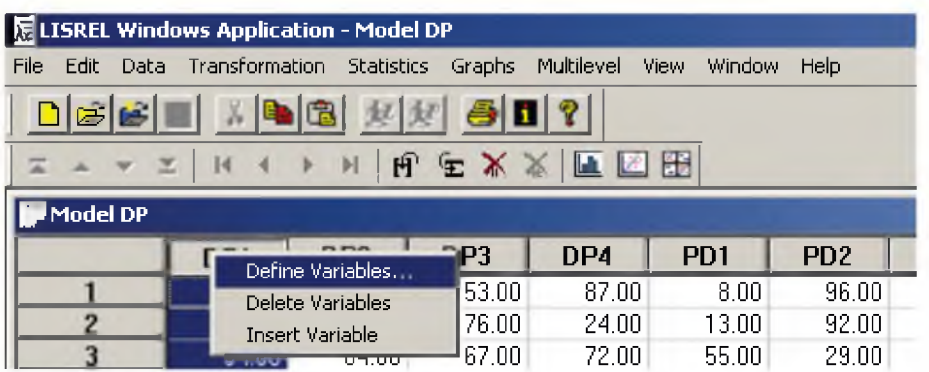

8. Tunjuk salah satu indikator atau variabel dan klik menu **Variable Type**

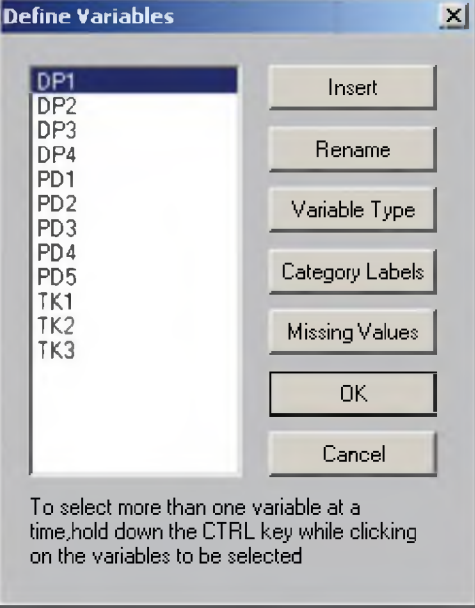

9. Pilih tipe data untuk variabel tersebut, jika tipe data tersebut berlaku untuk semua beri tanda cek **Apply to all.** Kemudian save file data (klik gambar disket).

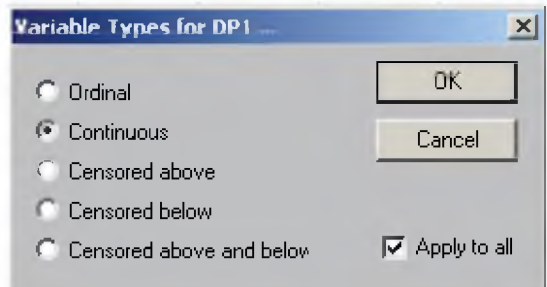

10. Untuk melihat kondisi data dan menyiapkan matriks yang akan dianalisis, pilih menu **Statistics,** submenu **Output Options**

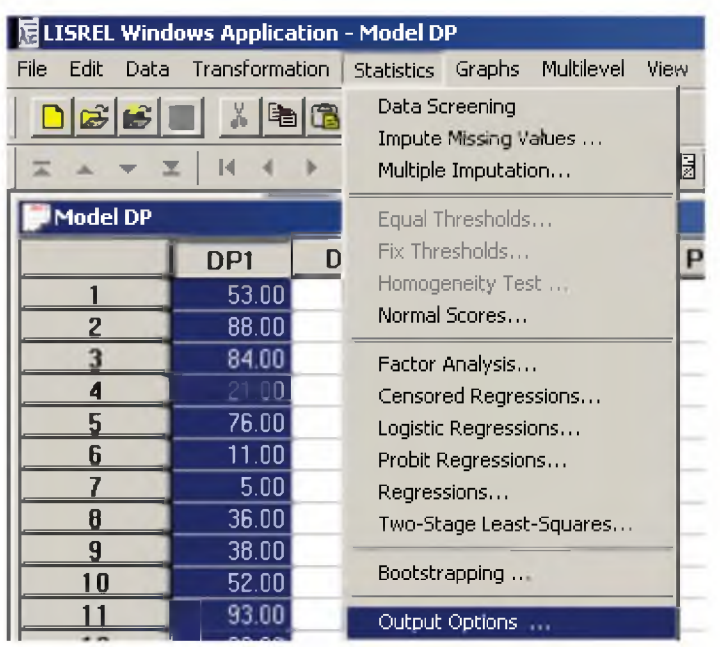

11. Kemudian cek **LISREL system data** untuk menyiapkan matriks kovarians (default), **Perform tests of multivariate normality** untuk melihat normalitas multivariat data, dan **Asymptotic Covariance Matrix** untuk menyiapkan matriks kovarians asimtotik (jika diperlukan), kemudian tekan OK.

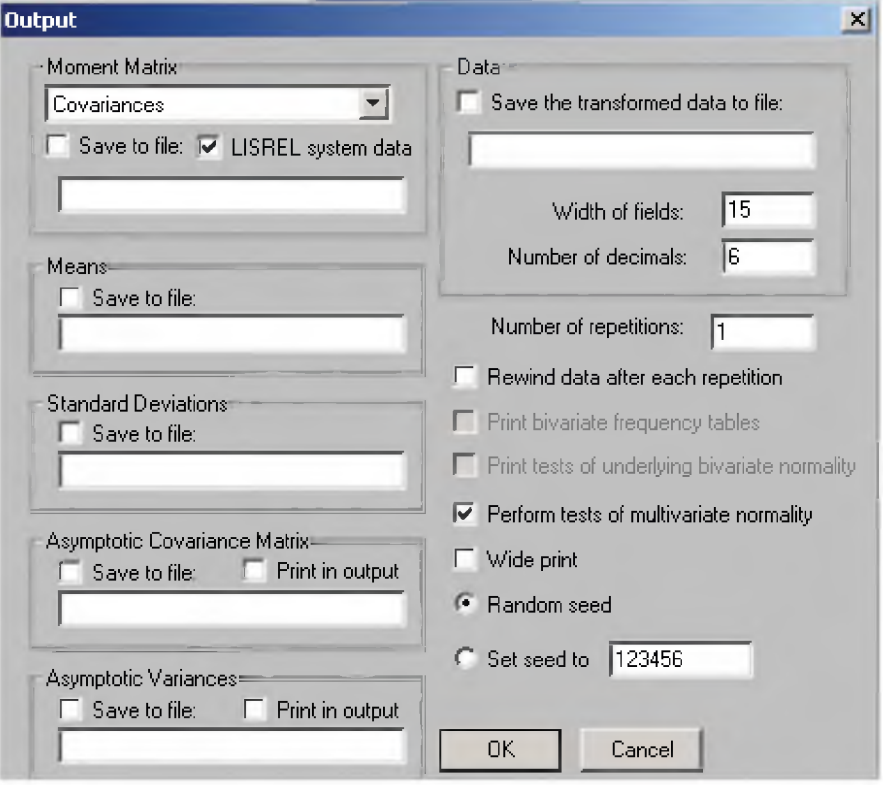

12. Siapkan diagram jalur melalui menu **File, New, Path Diagram** sebagai berikut:

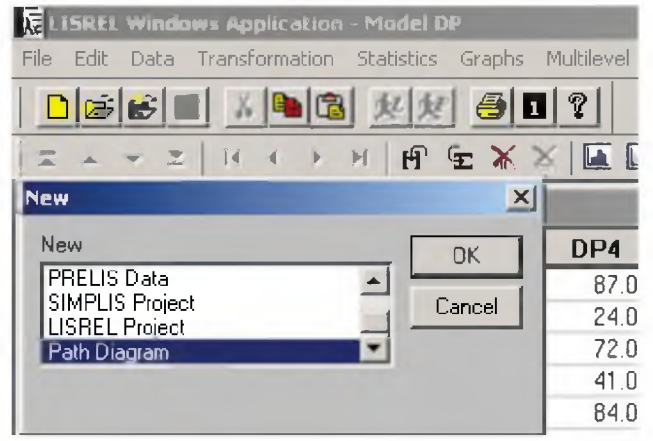

Beri nama diagram jalur sama dengan nama data.

13. Siapkan indikator/valiabel yang akan digambar dalam diagram melalui menu **Setup,** submenu **Variables.** Kemudian klik **Add/Read Variables** pada bagian **Observed Variables.**

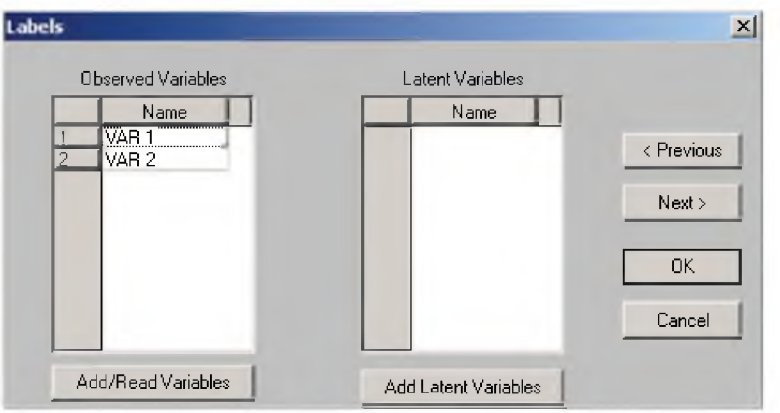

14. Klik **Brows** dan pilih file DSF yang sesuai. Kemudian lengkapi nama variabel latent dengan mengklik tombol **Add Latent Variables.** Setelah itu klik tombol **Next.**

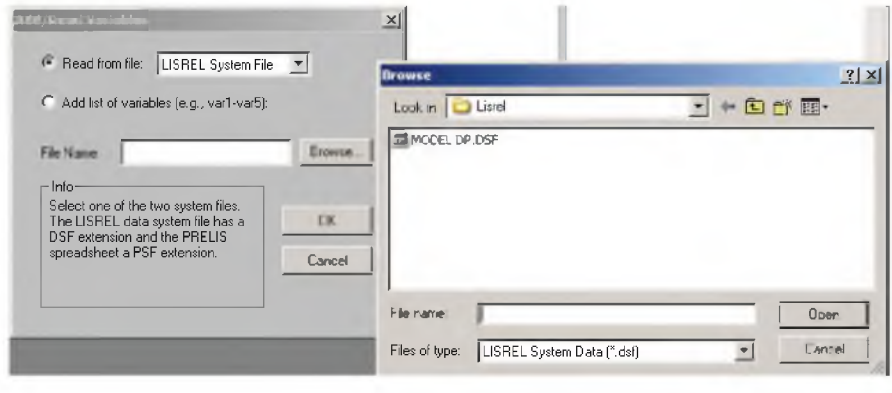

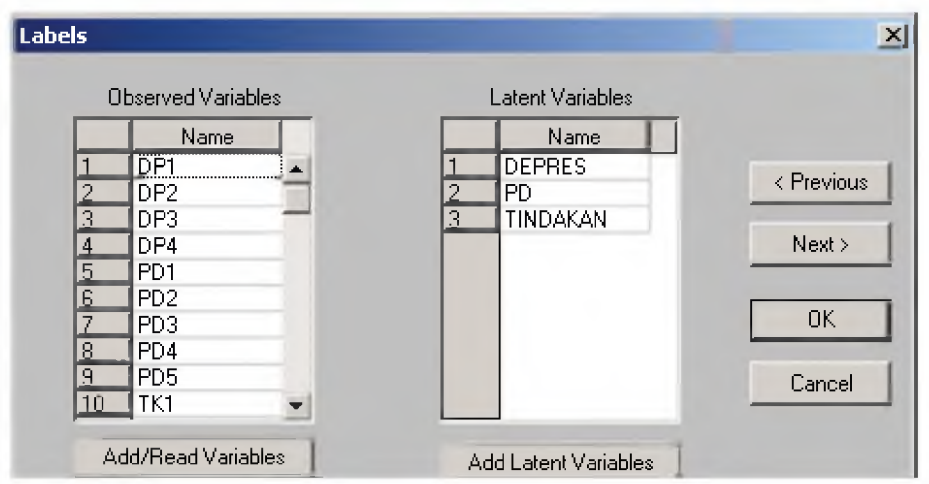

**15.** Isi jumlah sampel sesuai dengan data pada dialog box sbb, kemudian klik **OK.**

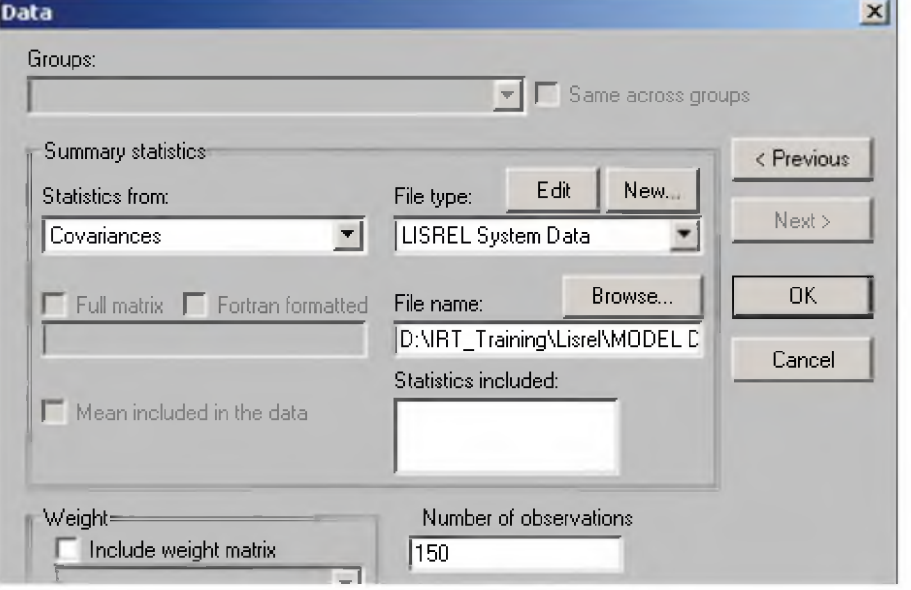

16. Tentukan variabel mana yang eksogen dan mana yang endogen, juga indikator yang terkait. Kemudian buat diagram jalurnya:

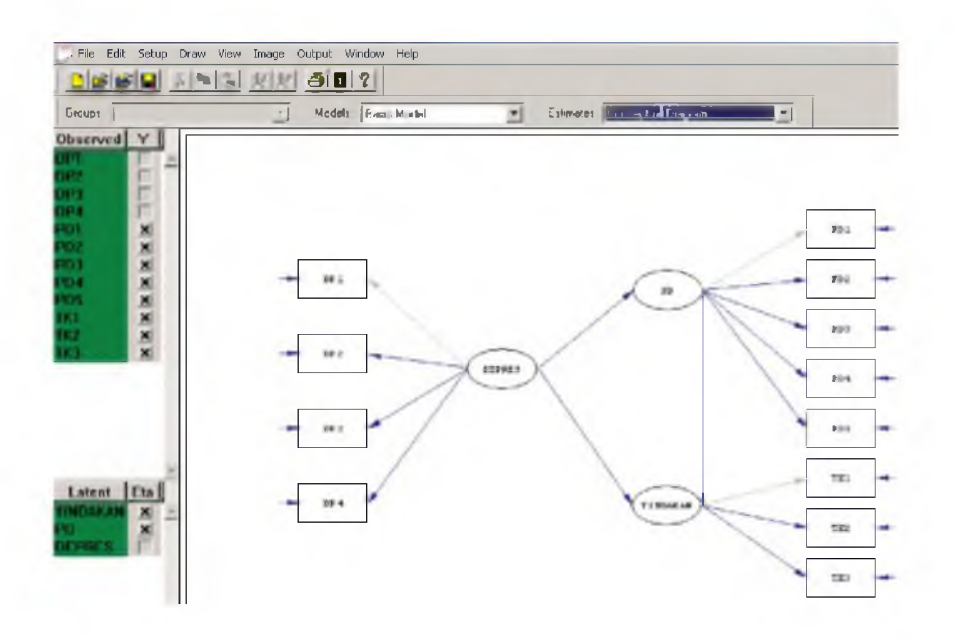

17. Pilih menu **Setup** submenu **Build LISREL Syntax.** Jika diinginkan output yang mudah dibaca, pilih juga submenu **Build SIMPLIS Syntax.**

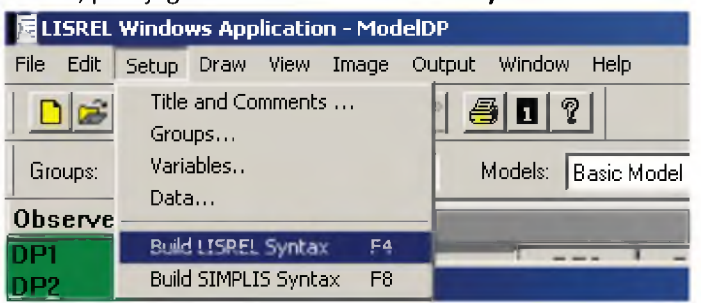

18. Jalankan **LISREL Syntax** atau **SIMPLIS Syntax** yang ada dengan mengklik tombol

```
'J File Edit Setup Model Output Options Window Help
\Delta (? | d \sim \frac{d\mathbf{r}}{dt} ) \sim \frac{d\mathbf{r}}{dt} ) \sim \frac{d\mathbf{r}}{dt} ) \simT I
 IDA NI=12 N0=150 WG=1 HA=CH 
\texttt{SY}="C:\backslash XXX.dsf' NG=1
SE
5 6 7 8 9 10 11 12 2 1 3 4 /
HO NX=4 NY=8 NK=1 NE=2 LY=FU,FI LX=FU,FI BE=FU,FI GA=FU,FI PH=SY,FR PS=DI,FR TE=DI,FR 
TD=DI,FR 
LE
TINDAKAN PD 
LK
DEPRES
FR LY(2,2) LY(3,2) LY(4,2) LY(5,2) LY(7,1) LY(8,1) LX(1,1) LX(3,1) LX(4,1)
FR BE(1,2) GA(1,1) GA(2,1)VA 1.000 LY(1,2) LY(6,1) LX(2,1)
PD
OU AH ND=3 AD=OFF
```
Contoh hasil estimasi parameter oleh LISREL sbb:

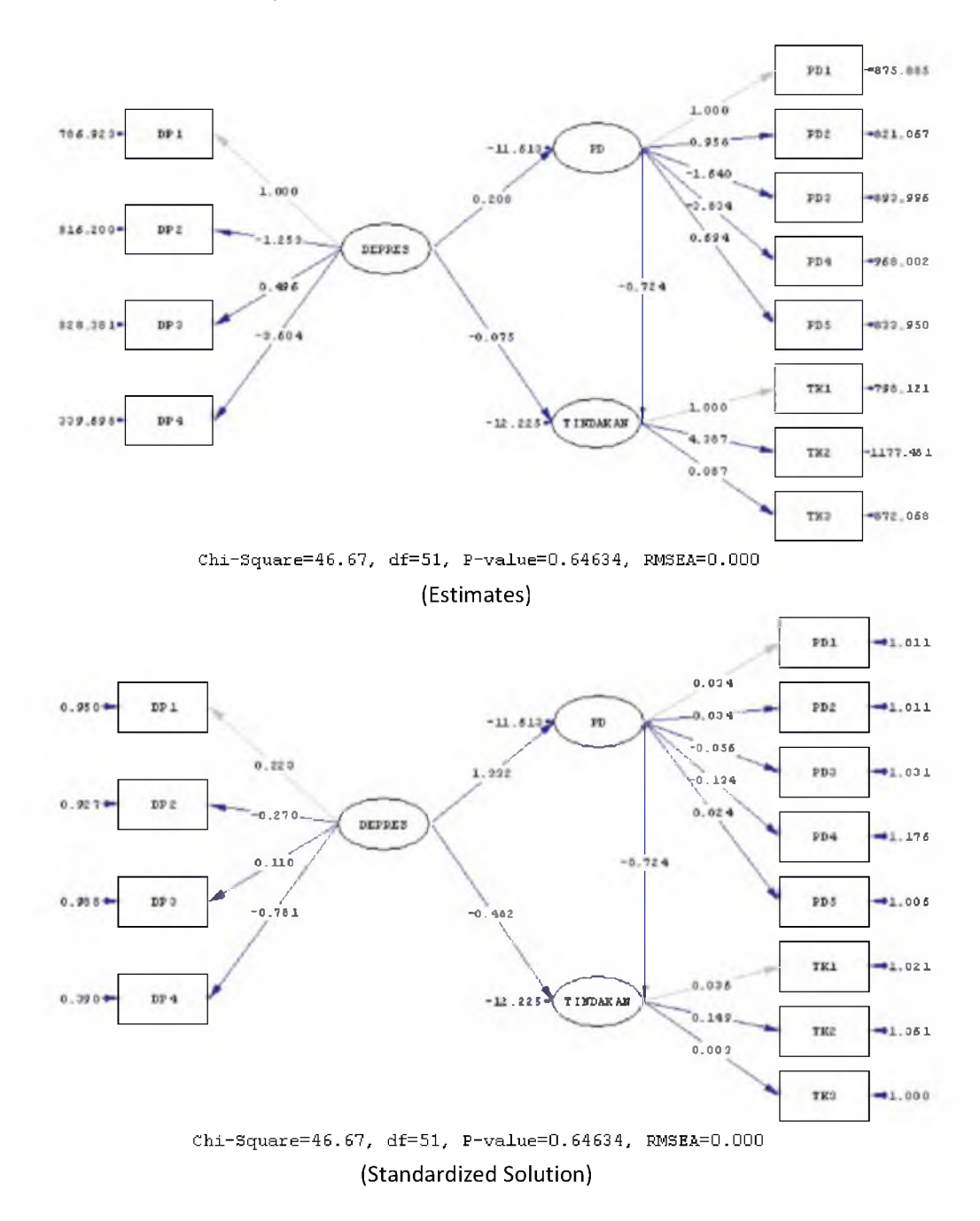

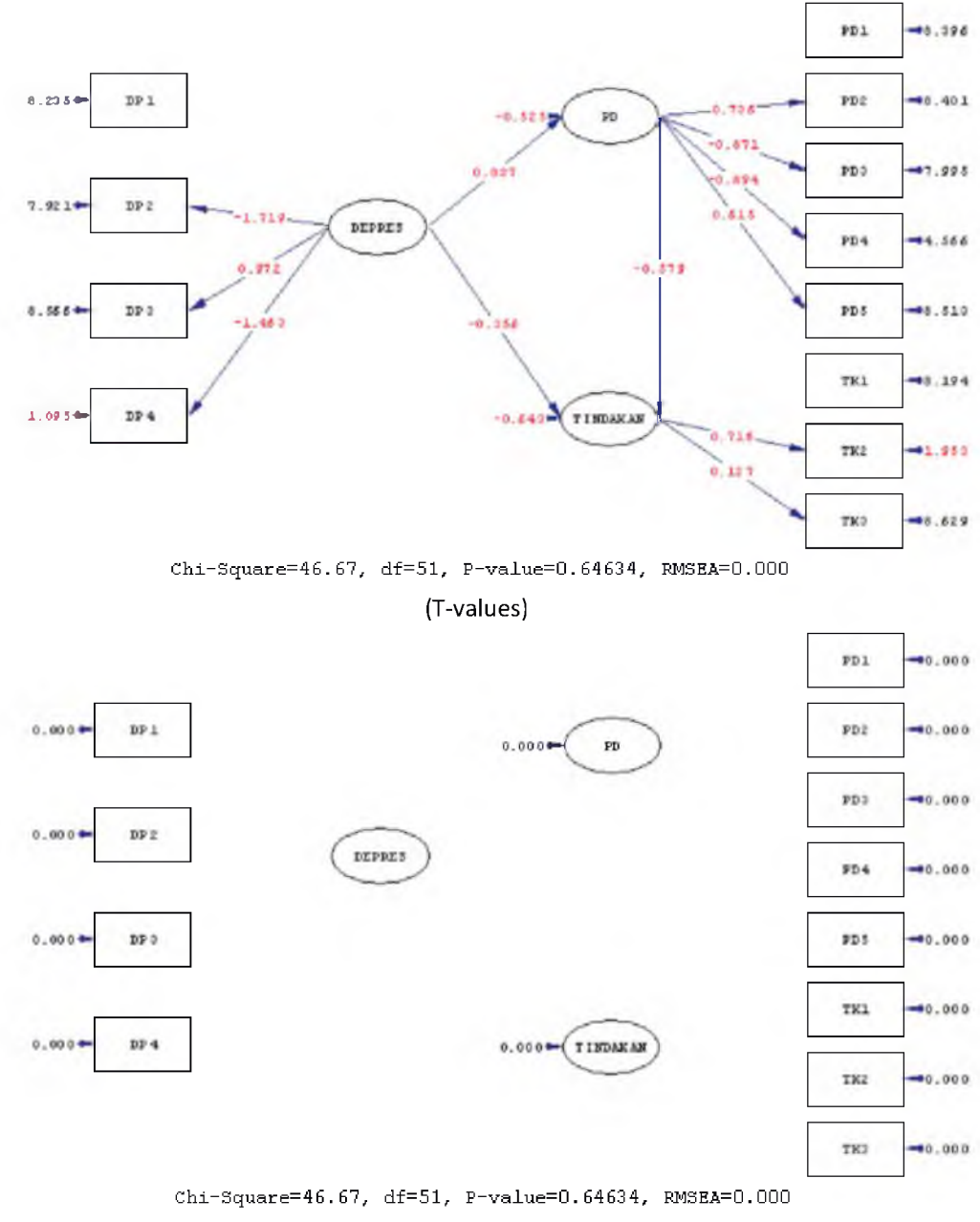

(Midification Indices)

### **METODE ESTIMASI DALAM SEM**

Ada banyak metode estimasi yang dapat digunakan dalam SEM (Joreskog & Sorbom, 1996: 17 dan Joreskog & Sorbom, 2003). Metode estimasi tersebut adalah:

- 1. *Instrumental Variables (N),*
- *2. Two-Stage Least Squares* (TSLS),
- 3. *Unweighted Least Squares* (ULS),
- 4. *Generalized Least Squares* (GLS),
- 5. *Maximum Likelihood* (ML),
- 6. *Generally Weighted Least Squares* (WLS),
- 7. *Diagonally Weighted Least Squares* (DWLS).

Pada tahun 1987 Browne mengembangkan metode *Robust Maximum Likelihood* (RML) dan setahun kemudian, yaitu tahun 1988, Satorra dan Bentler menyempurnakan metode RML dengan memperbaiki rumus  $\chi^2$  (Mels, 2004: 13 dan Mels, 2006: 12).

Terkait dengan banyaknya metode estimasi yang dapat digunakan dalam SEM, Joreskog dan Sorbom (2003) memberi tuntunan praktis untuk memilih metode estimasi yang tepat. Tuntunan tersebut adalah sebagai berikut.

- 1. Jika data kontinu dan berdistribusi normal multivariat, maka metode ML perlu digunakan.
- 2. Jika data kontinu tetapi tidak berdistribusi normal multivariat serta ukuran sampelnya tidak besar, maka penggunaan metode RML direkomendasikan; namun jika ukuran sampel besar, maka metode WLS perlu digunakan.
- 3. Jika data ordinal, kategorikal atau campuran, maka metode WLS dengan matriks korelasi polikorik atau poliserial perlu digunakan.

### **DAFTAR PUSTAKA**

- Joreskog, K. G. & Sorbom, D. (1996). *Lisrel 8: user's reference guide.* Chicago: Scientific Software International.
- Joreskog, K. G. & Sorbom, D. (2003). *Lisrel 8.54 help.* Chicago: Scientific Software International.
- Mels, G. (2004). *Lisrel for windows: Getting started guide*. Lincolnwood: Scientific Software International.
- Mels, G. (2006). Getting started with the student edition of Lisrel 8.54 for windows. Lincolnwood: Scientific Software International.